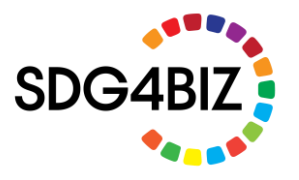

#### **Overview of the task**

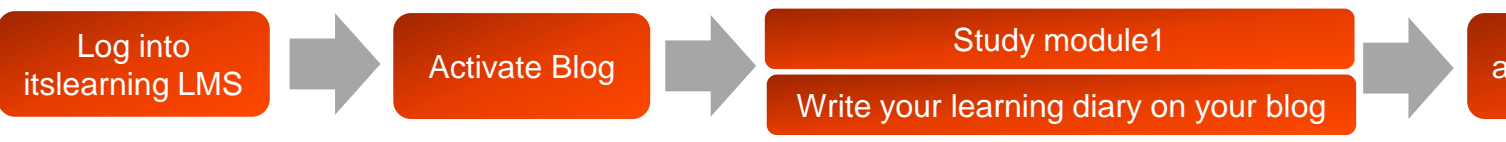

Share your blog address and eportfolio password to Oma-> assignment

Before starting your studying module 1, please **activate your Blog in itslearning LMS, where you can write your Learning Diary.** Evaluation (pass/non-pass) is based on your learning diary. Learning diary shall be written on the itslearning LMS Blog. Once your learning diary is complete (A4, two pages, in English), please submit the address of your itslearning blog and password to the Oma-> assignments.

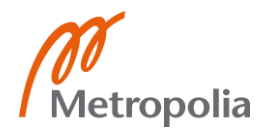

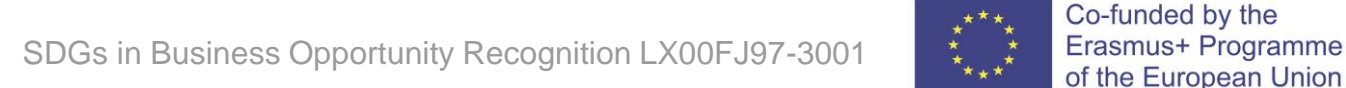

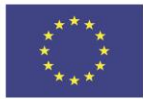

# **How to register in the itslearning LMS**

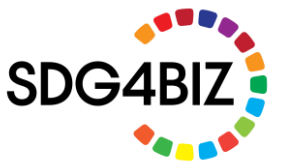

**a. First, enroll in the itslearning LMS via the self-registration form link:**

**<https://www.sdg4biz.eu/en/registration>**

**b. After registration, you will get a username and password to your registered email. You can log in via the link below:**

**<https://sdg4biz.itslearning.com/>**

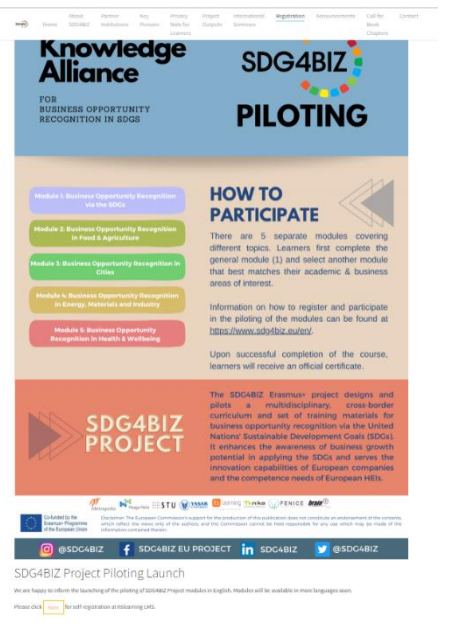

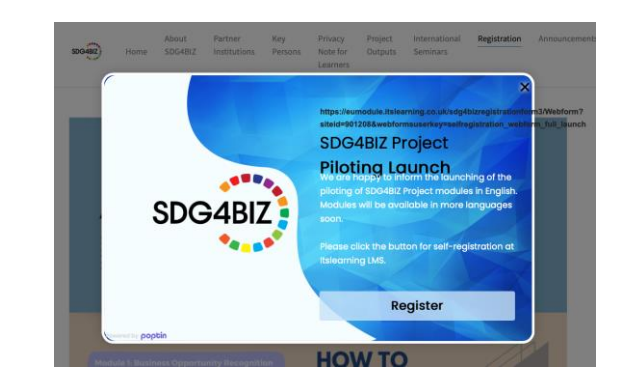

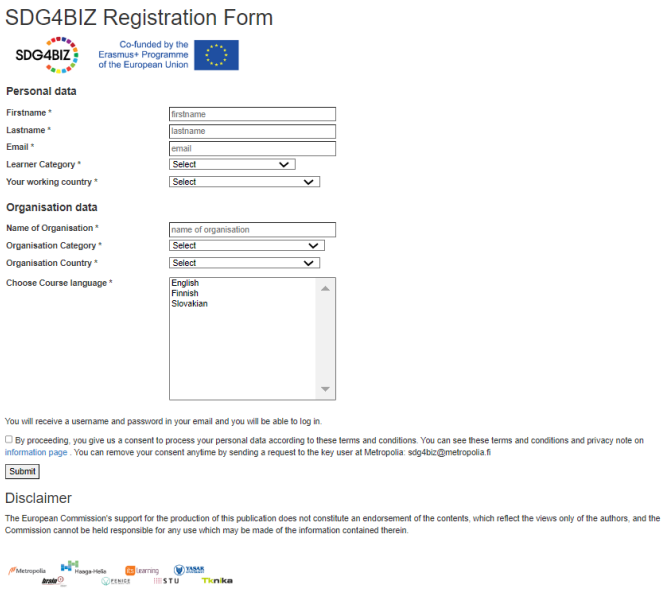

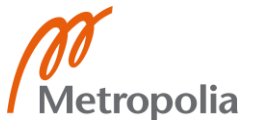

SDGs in Business Opportunity Recognition LX00FJ97-3001

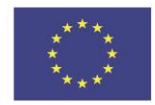

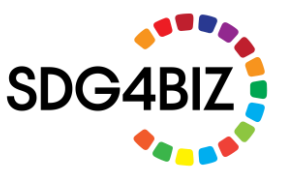

# **Activating and sharing settings of BLOG**

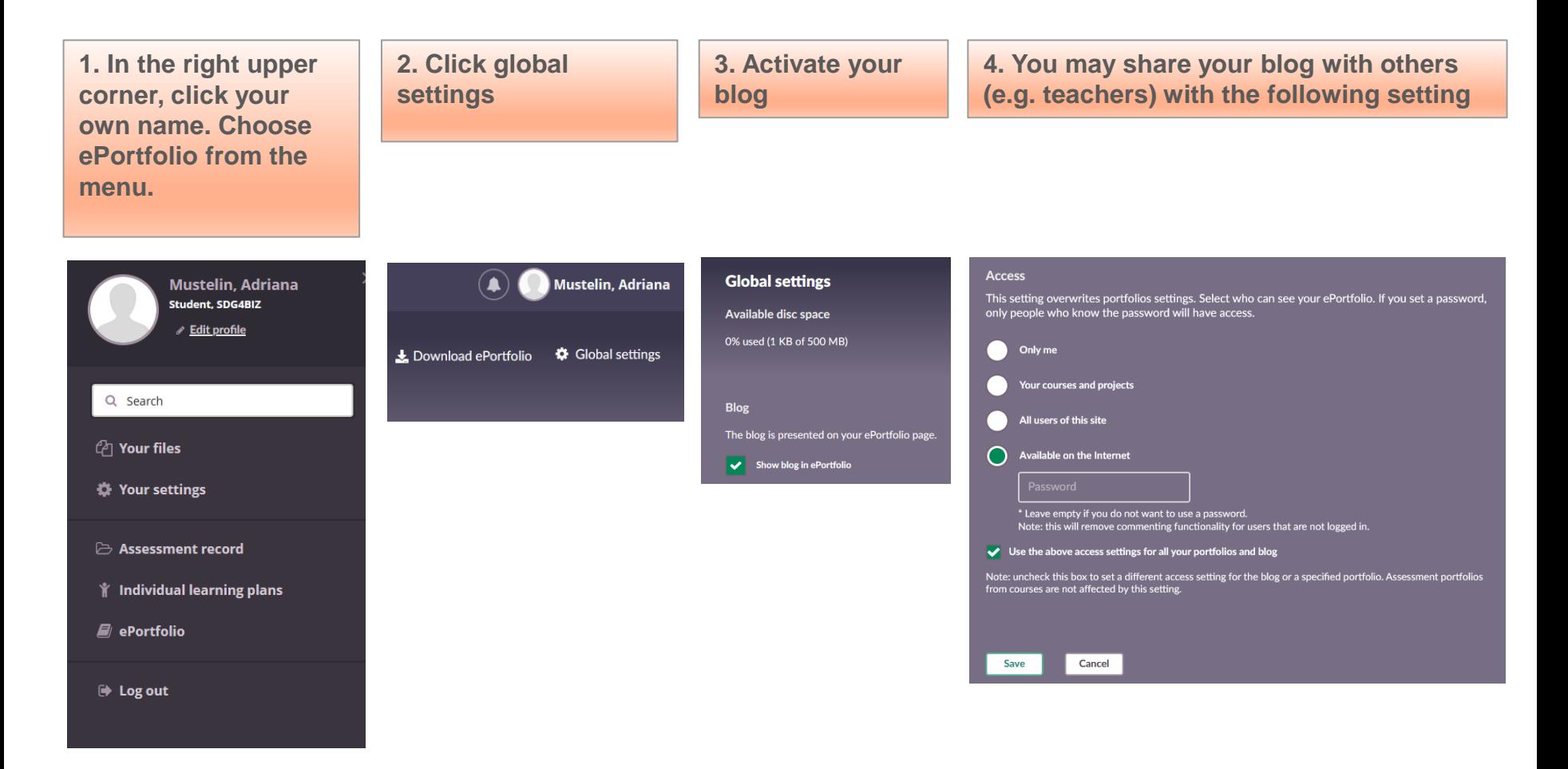

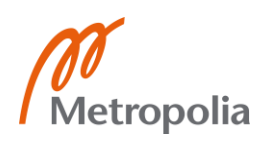

SDGs in Business Opportunity Recognition LX00FJ97-3001 **3**<br>Shows the European Union

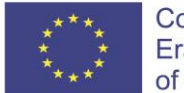

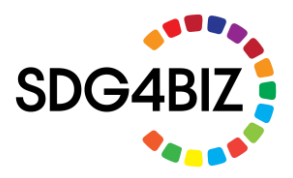

#### **Study only module 1**

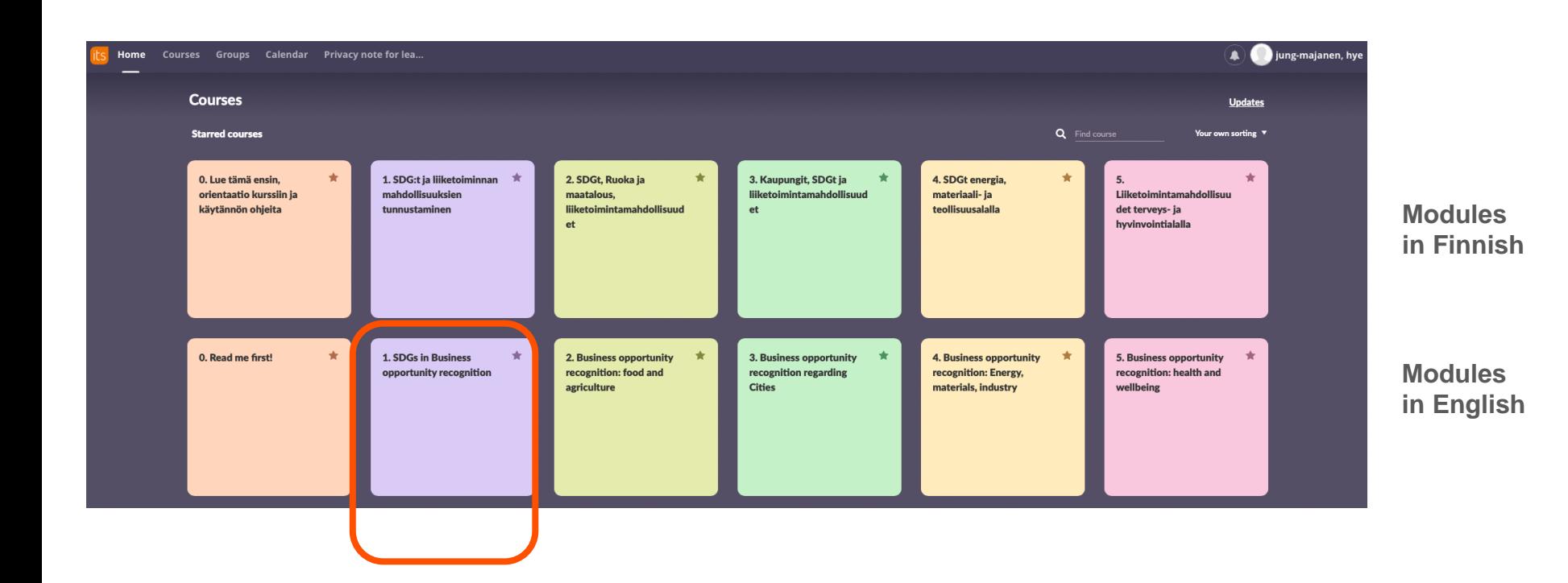

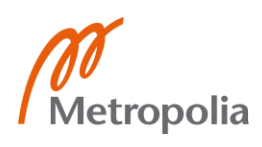

SDGs in Business Opportunity Recognition LX00FJ97-3001  $\frac{1}{4}$ ,  $\frac{1}{4}$  Erasmus+ Programme of the European Union 4

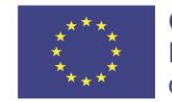

## **Write your learning diary on your blog**

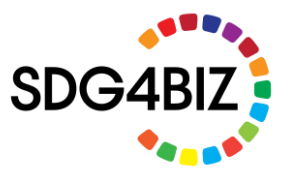

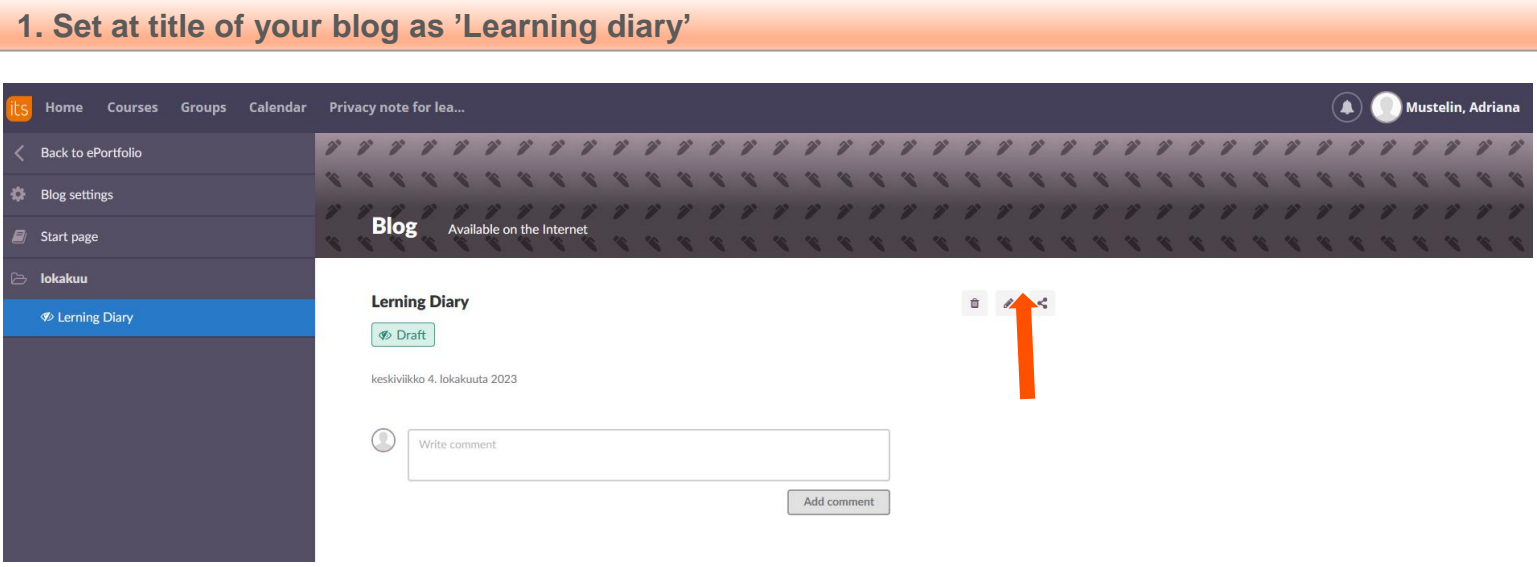

#### **2. Write your learning diary**

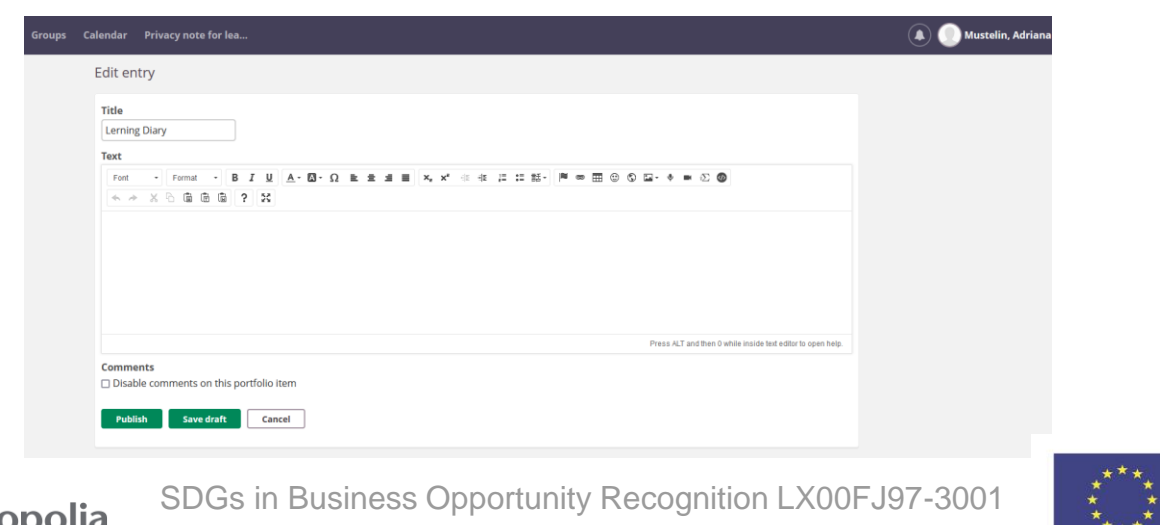

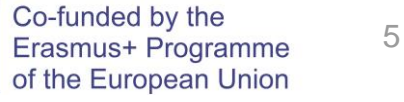

## Submit your learning blog address and eportfolio password to Oma-> Assignments

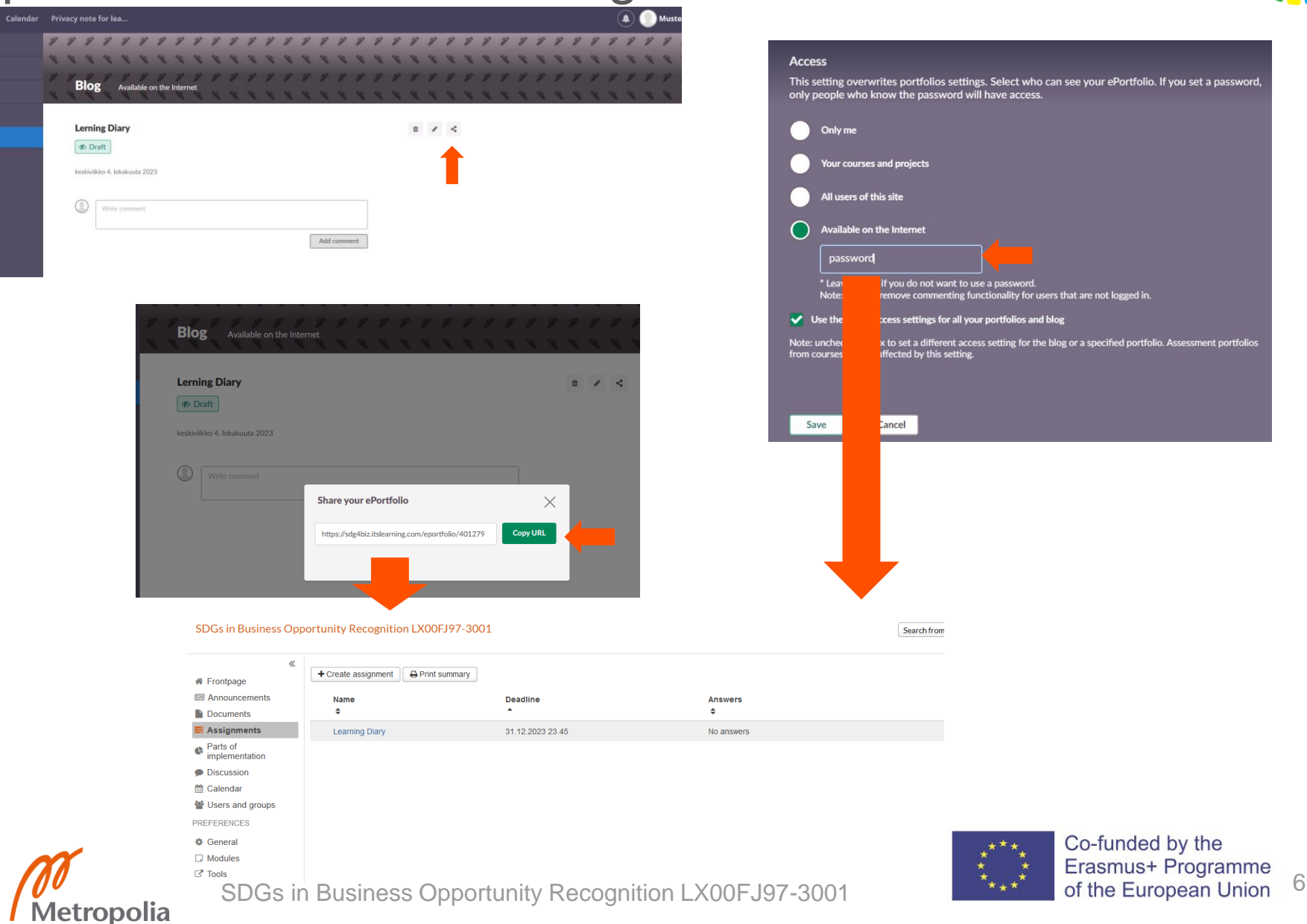

# **What is a learning diary?**

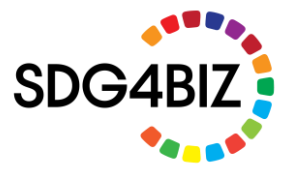

• [Learning and lecture diary. \(](https://www.jyu.fi/hytk/fi/laitokset/hela/en/studies/study_instructions/learning)Study instructions). University of Jyväskylä.

**Disclaimer**

The European Commission's support for the production of this publication does not constitute an endorsement of the contents, which reflect the views only of the authors, and the Commission cannot be held responsible for any use which may be made of the information contained therein.

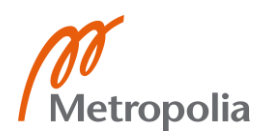

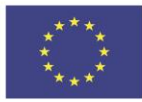